# Introduction to Web & HTML

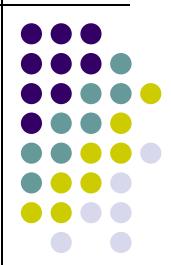

## **Topics**

- Web Terminology
- HTML
  - What is HTML
  - Parts of an HTML Document
  - HTML Tags
    - Required
    - Common

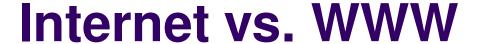

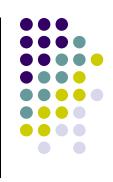

- Most people use the two terms interchangeably but they are in fact different.
- The Internet is a vast, international network, made up of computers and the physical connections (wires, routers, etc.) allowing them to communicate.
- The World Wide Web (WWW or just the Web) is a collection of software that spans the Internet and enables the interlinking of documents and resources.
  - Provides a way of accessing information on the Internet.
- For more information about the history of the Internet and WWW:

http://en.wikipedia.org/wiki/Internet

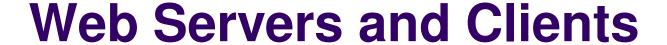

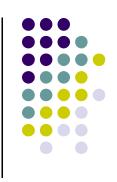

- A Web server is a computer that is programmed to send files to browsers on other computers connected to the Internet.
- The Web browser, such as Firefox or Internet Explorer, is the client that sends a request for a Web page.
- The Web server answers the request and delivers the requested page to the browser so you can view it.

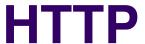

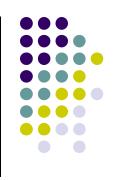

- Stands for HyperText Transfer Protocol
- Allows computers on the WWW to communicate with one another.
- Handles the "request" sent to the Web server and the "response" received from the Web server.

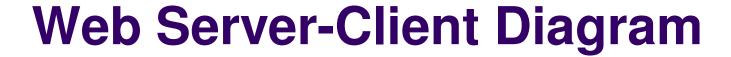

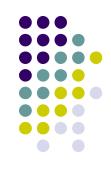

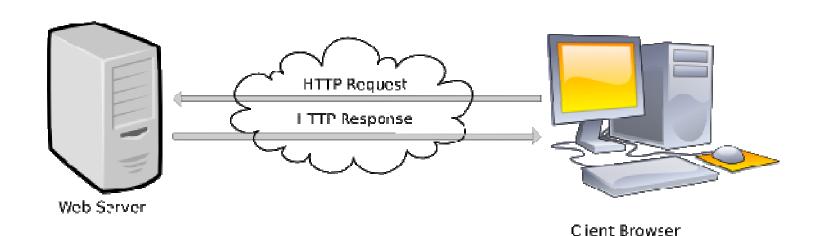

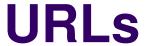

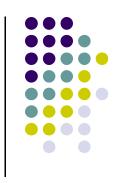

- Stands for Uniform Resource Locator
- Also called the Web page's address
- You typically type it into your Web browser's location bar when you want to view a Web page

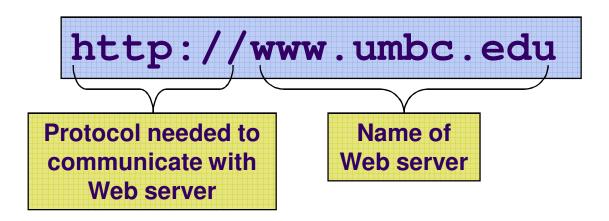

#### HTML

- Stands for HyperText Markup Language
- Used to create a Web page
- Made up of tags that specify the structure of the document (this section is a heading, this section is a paragraph, etc..)
- An excerpt from a sample HTML document:

```
<html>
<head>
<title>Bob's Web page</title>
</head>
<body>
<h1>This is my first Web page</h1>
```

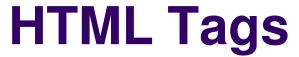

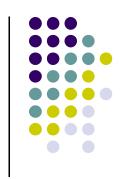

- Most HTML tags work in pairs. There is an opening and a closing tag. For example:
  - Some content here.
- The ... tag displays a paragraph
- opens the paragraph (opening tag)
- closes the paragraph (closing tag)
- "Some content here." will be displayed on the page

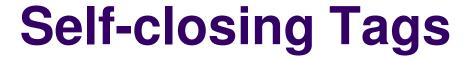

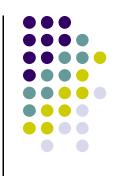

Some HTML tags are self closing. For example:

The <br/>
 /> tag will display a line break.

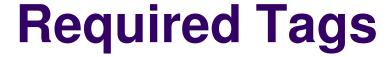

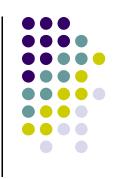

- All HTML documents should have html, head and body tags, along with the DOCTYPE identifier.
  - !DOCTYPE Tells the browser which set of standards the page adheres to
  - <html>...</html> -- Surrounds the contents of the entire page
  - <head>...</head> -- Lists the identification information on the page, such as the title
  - <title>...</title> -- Gives the name of the page that appears in the top of the browser window
  - <body>...</body> -- Frames the content of the page to be displayed in the browser

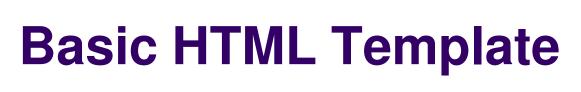

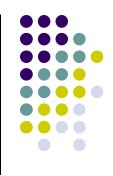

Example file: template.html

# **Basic HTML Template Screenshot**

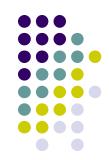

| 🕲 CMSC104 HTML Template - Mozilla Firefox 🔲 🔲 🔀 |              |              |                  |                   |               |              |              |  |
|-------------------------------------------------|--------------|--------------|------------------|-------------------|---------------|--------------|--------------|--|
| <u>F</u> ile                                    | <u>E</u> dit | <u>V</u> iew | Hi <u>s</u> tory | <u>B</u> ookmarks | <u>T</u> ools | <u>H</u> elp | $\Diamond$   |  |
| This                                            | is just      | a basic      | HTML to          | emplate to be     | used in       | CMSC104      |              |  |
| Don                                             | е            |              |                  |                   |               |              | <b>O</b> .:: |  |

# Some Common HTML Tags and Their Meanings

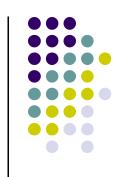

- ... -- Creates a paragraph
- <br /> -- Adds a line break
- <hr /> -- Separates sections with a horizontal rule
- <h1>...</h1> -- Displays a heading (h1-h6)
- <!--...-> -- Inserts a comment
- >... -- Creates an ordered list
- Creates an unordered list
- <img /> -- Inserts an image into the document
- <a>...</a> -- Inserts a link into the document

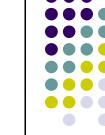

### Paragraph Example

```
>
 The exam next week will consist of T/F,
 multiple choice, short answer and pseudocode
 questions. You cannot use a calculator.
>
 After the exam, we will learn JavaScript.
 It should be fun!!
```

# Paragraph Example Screenshot

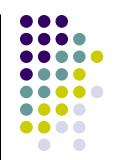

| <b>9</b> c   | MSC1         | 04 HT        | ML Tem           | iplate - Moz                    | illa Fii      | refox        |               |
|--------------|--------------|--------------|------------------|---------------------------------|---------------|--------------|---------------|
| <u>F</u> ile | <u>E</u> dit | <u>V</u> iew | Hi <u>s</u> tory | <u>B</u> ookmarks               | <u>T</u> ools | <u>H</u> elp | 0             |
| l            |              |              |                  | nsist of T/F, n<br>cannot use a | -             |              | rt answer and |
| Afte         | r the e      | xam, w       | e will lean      | n JavaScript. I                 | t should      | be fun!!     |               |
|              |              |              |                  |                                 |               |              |               |
|              |              |              |                  |                                 |               |              |               |
|              |              |              |                  |                                 |               |              |               |
|              |              |              |                  |                                 |               |              |               |
|              |              |              |                  |                                 |               |              |               |
| Don          | e            |              |                  |                                 |               |              | <b>⊘</b> ,;;  |

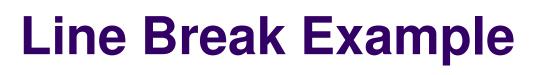

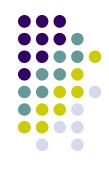

```
Roses are Red. <br />
Violets are Blue. <br />
You should study for Exam 1. <br />
It will be good for you!
```

# Line Break Example Screenshot

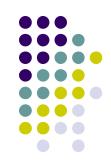

| <b>(</b>     | 🥹 CMSC104 HTML Template - Mozilla Firefox 🔠 🔲 🔀 |              |                  |                   |               |              |                                              |  |  |  |
|--------------|-------------------------------------------------|--------------|------------------|-------------------|---------------|--------------|----------------------------------------------|--|--|--|
| <u>F</u> ile | <u>E</u> dit                                    | <u>V</u> iew | Hi <u>s</u> tory | <u>B</u> ookmarks | <u>T</u> ools | <u>H</u> elp | <b>\\\\\\\\\\\\\\\\\\\\\\\\\\\\\\\\\\\\\</b> |  |  |  |
| Viol<br>You  |                                                 | Blue.        | for Exam<br>you! | 1.                |               |              |                                              |  |  |  |
| Don          | е                                               |              |                  |                   |               |              | 0 ,                                          |  |  |  |

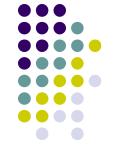

## Horizontal Rule Example

```
>
 The exam next week will consist of T/F,
 multiple choice, short answer and
 pseudocode questions. You cannot use a
 calculator.
<hr />
>
 After the exam, we will learn JavaScript.
 It should be fun!!
```

# Horizontal Rule Example Screenshot

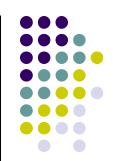

| <b>③</b> c   | MSC1         | 04 HT        | ML Tem           | ıplate - Moz                                       | illa Fir      | efox         |              |
|--------------|--------------|--------------|------------------|----------------------------------------------------|---------------|--------------|--------------|
| <u>F</u> ile | <u>E</u> dit | <u>V</u> iew | Hi <u>s</u> tory | <u>B</u> ookmarks                                  | <u>T</u> ools | <u>H</u> elp | 0            |
| pset         | ıdocod       | le quest     | ions. You        | nsist of T/F, n<br>cannot use a<br>n JavaScript. I | calculate     | or.          | t answer and |
| Don          | е            |              |                  |                                                    |               |              | <b>O</b> ,   |

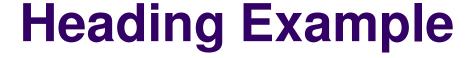

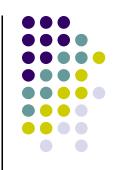

```
<h1>This is heading 1</h1>
<h2>This is heading 2</h2>
<h3>This is heading 3</h3>
<h4>This is heading 4</h4>
<h5>This is heading 5</h5>
<h6>This is heading 6</h6>
```

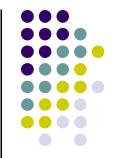

# **Heading Example Screenshot**

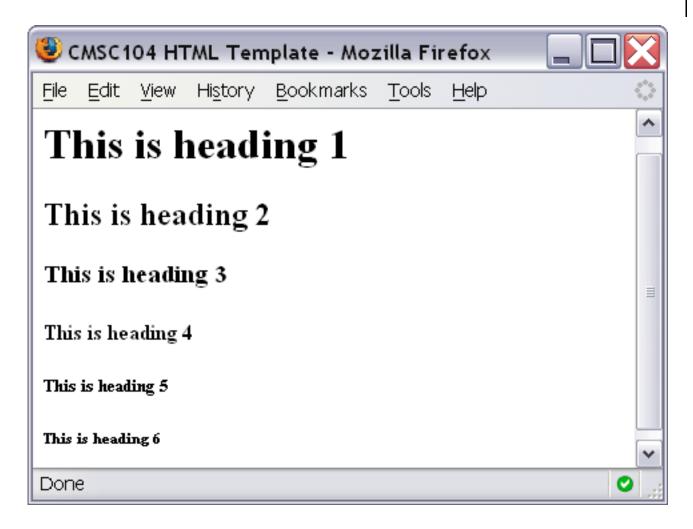

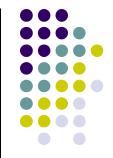

## **Comment Example**

```
<!-- This is just some sample html
to illustrate the use of a
comment -->

    Here is my paragraph.

<!-- Here is another comment -->
```

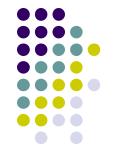

# **Heading Example Screenshot**

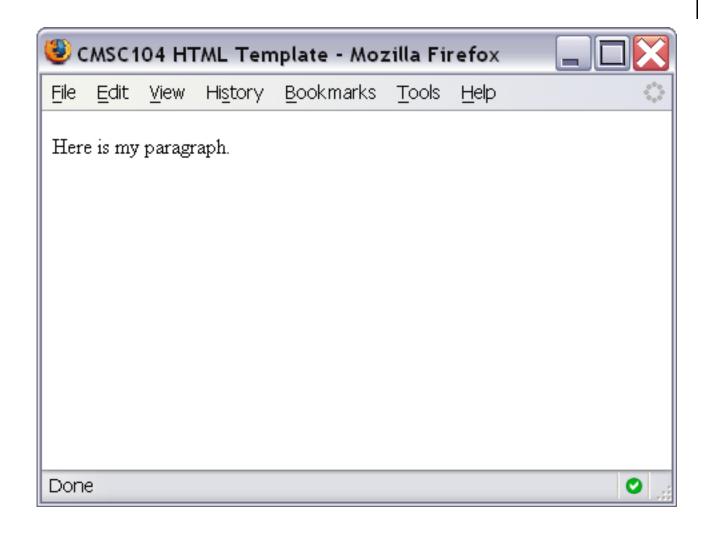

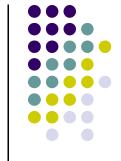

### **Ordered List Example**

```
    Print Review Questions for Exam 1.
    Work on Review Questions for Exam 1.
```

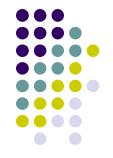

#### **Ordered List Screenshot**

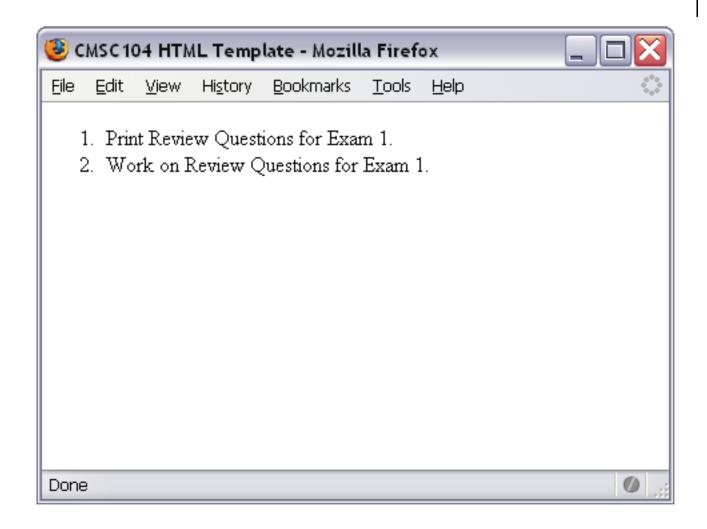

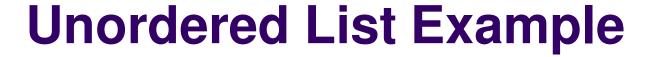

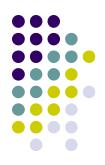

```
country music
monday mornings
brussels sprouts
```

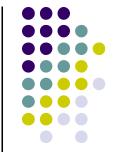

#### **Unordered List Screenshot**

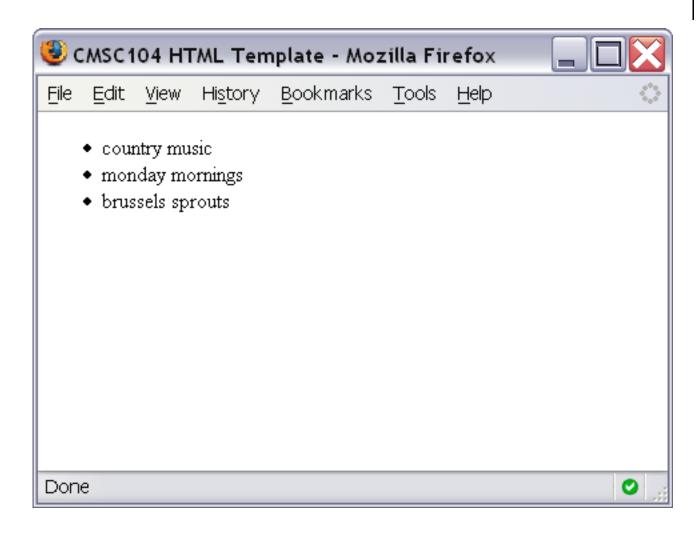

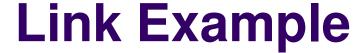

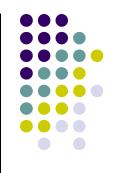

<a href="http://www.cs.umbc.edu/104/">CMSC104 Main page</a>

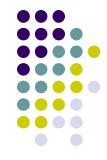

#### **Link Screenshot**

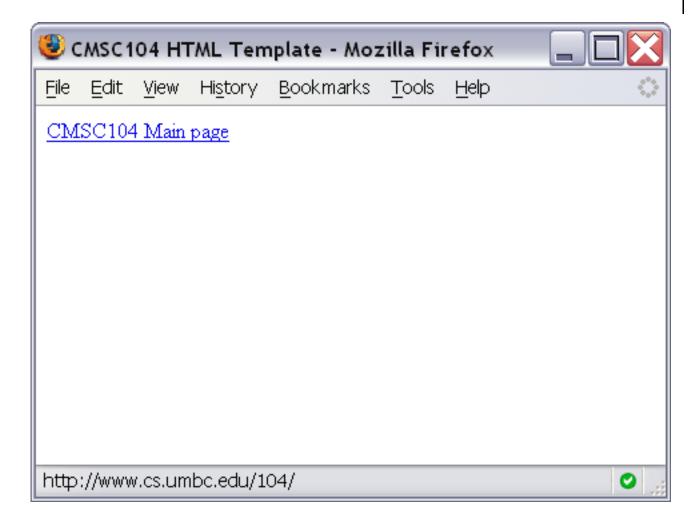

## **Image Example**

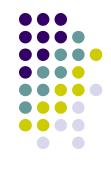

<img src="linux-tux.png" alt="Tux the Penguin" />

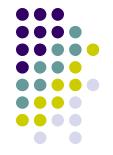

# **Image Screenshot**

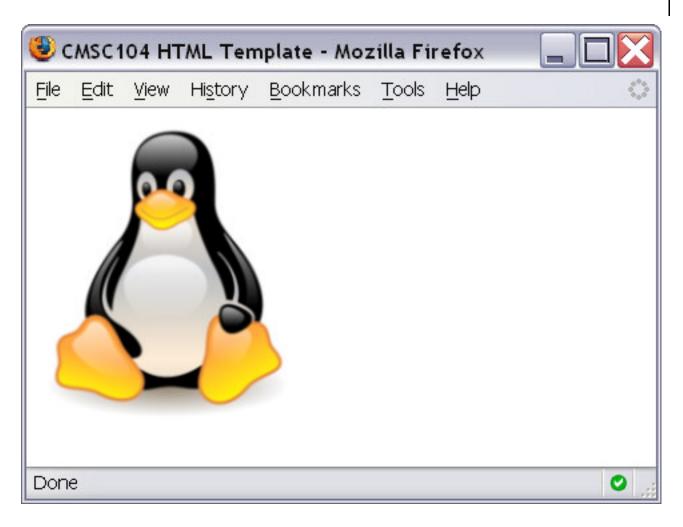

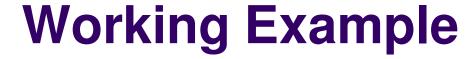

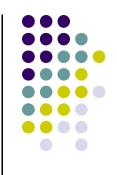

 To see an example page that uses all of the tags we discussed today, visit

http://userpages.umbc.edu/~dblock/lecture6.html